Ingresa a **Banca por Internet**<sup>1</sup> con tu usuario y contraseña.

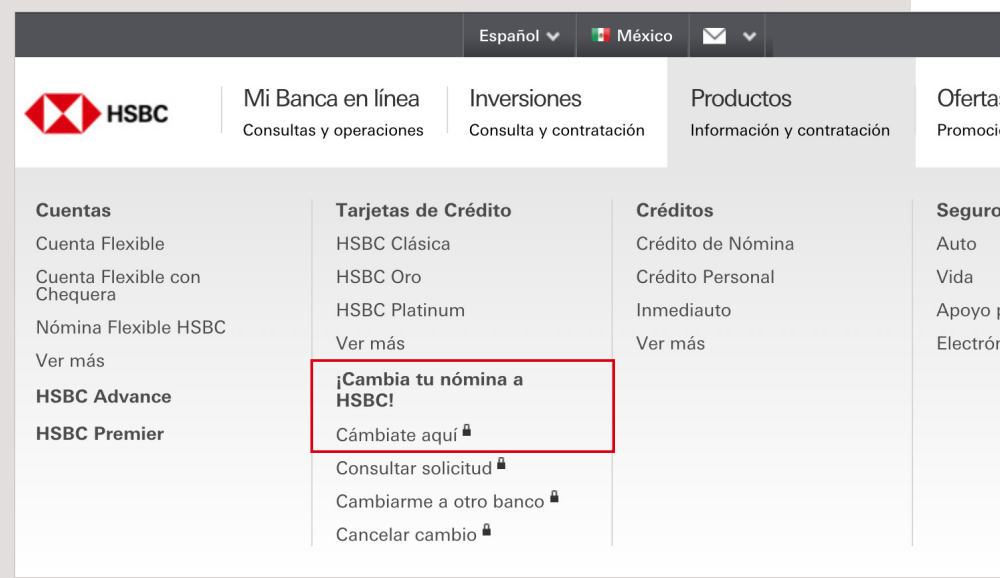

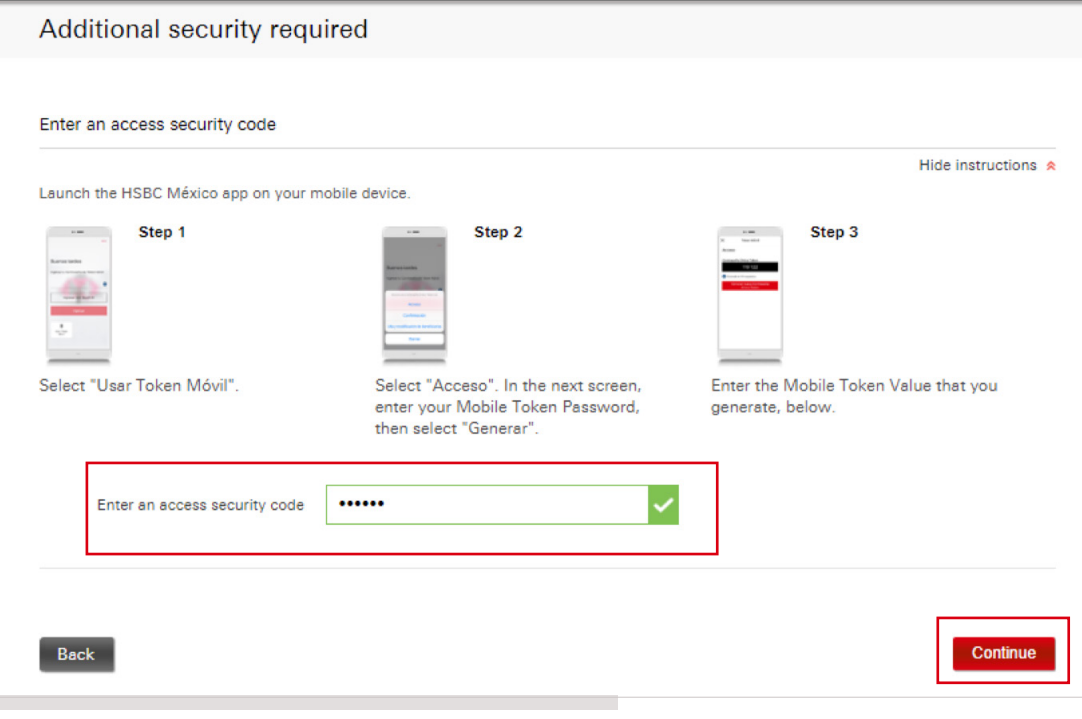

## Paso 1

Te solicitaremos un código de seguridad de **Acceso**, que deberás generar con tu Token Móvil. En pantalla visualizarás cómo obtenerlo en tu app HSBC México<sup>1</sup>.

En el menú principal superior, elige la opción **Productos**. Luego, en la sección ¡Cambia tu nómina<sup>2</sup> a HSBC! haz clic en Cámbiate aquí.

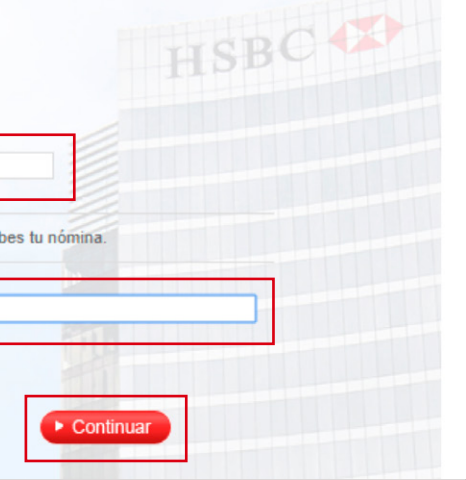

Una vez que lo ingreses en el campo correspondiente, selecciona **Continuar**.

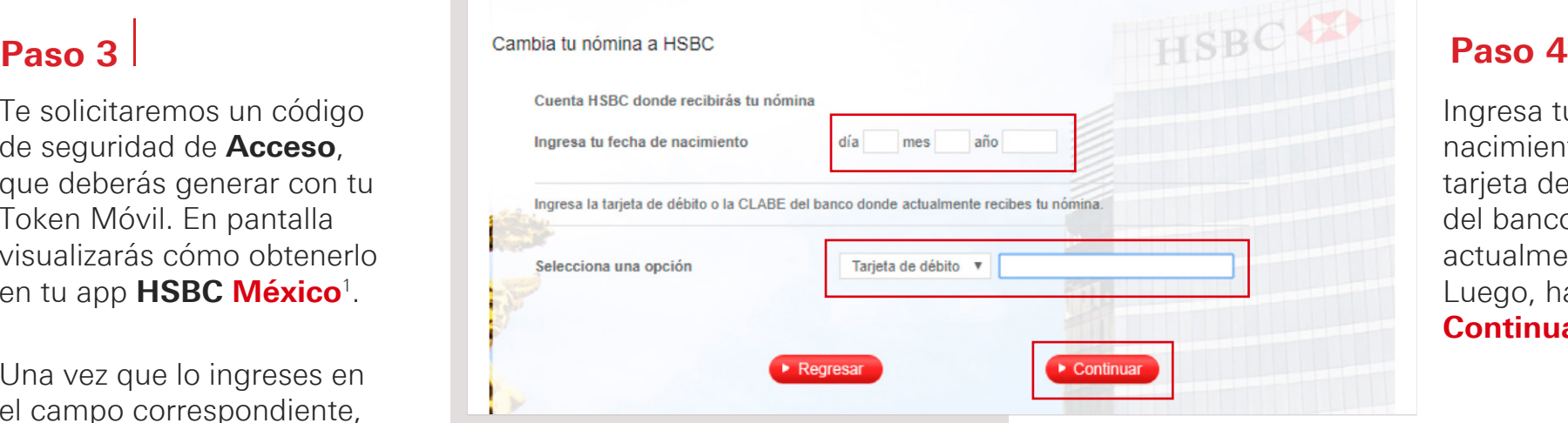

Ingresa tu fecha de nacimiento y el número de tarjeta de débito o CLABE del banco donde recibes actualmente tu nómina. Luego, haz clic en Continuar.

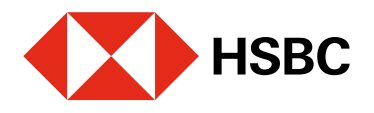

# Cambia tu nómina a HSBC desde Banca por Internet

Para realizar tu solicitud debes tener activo tu Token Móvil.

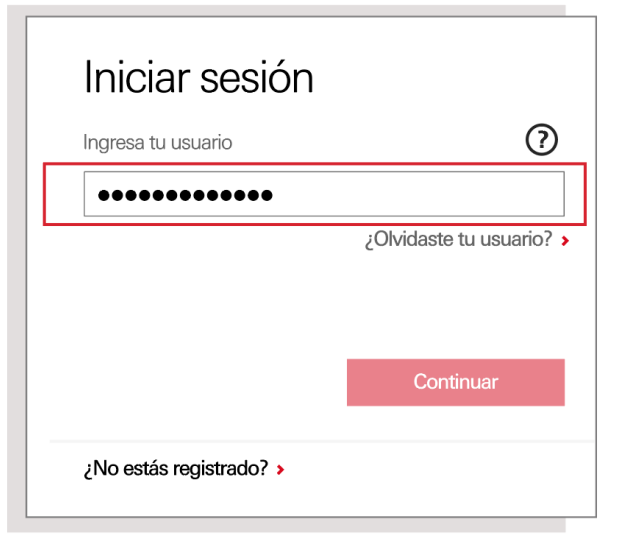

# Juntos Prosperamos

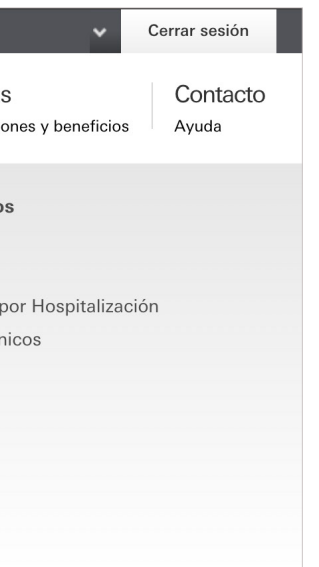

# Paso 2

## Juntos Prosperamos

## Paso 5

Verifica que los datos sean correctos y selecciona la opción Confirmar.

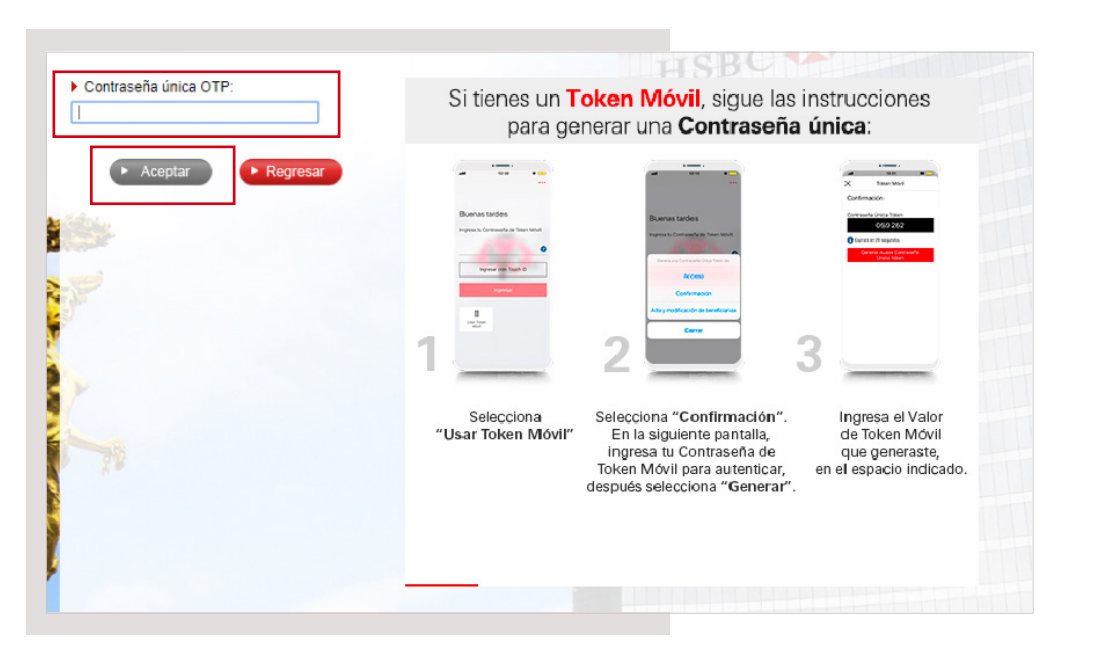

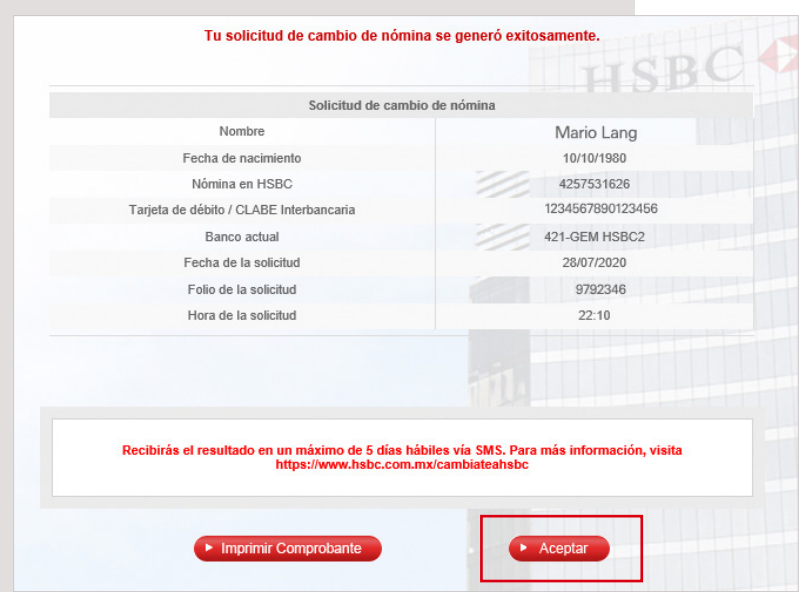

## Paso 7

*iListo!* Tu solicitud para el cambio de nómina se envió con éxito. Recibirás el resultado en un máximo de 5 días hábiles vía mensaje de texto.

### Estatus de tu solicitud de cambio de nómina<sup>2</sup> a HSBC

Te solicitaremos un código de seguridad, pero esta vez de Confirmación, que deberás generar con tu Token Móvil desde tu app HSBC México<sup>1</sup>.

Una vez que lo ingreses en el campo correspondiente, selecciona **Aceptar**.

## Paso 6

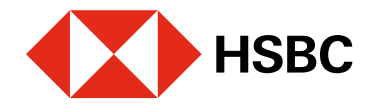

# Cambia tu nómina a HSBC desde Banca por Internet

Las cuentas a la vista HSBC se encuentran protegidas por el IPAB hasta por un monto equivalente a 400 mil UDI por cliente por institución, lo anterior, de conformidad con las disposiciones legales que regulan a dicho Insti Página web: https://www.ipab.org.mx

Para realizar tu solicitud debes tener activo tu Token Móvil.

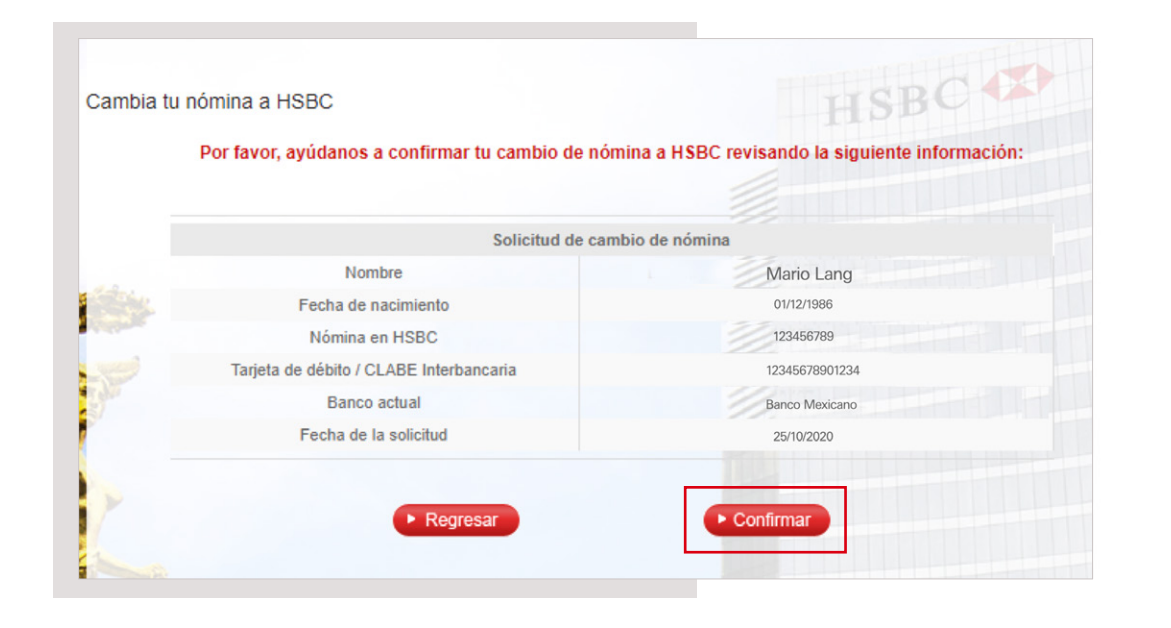

Si deseas consultar el estatus de tu solicitud, ingresa a **Banca por Internet**<sup>1</sup>, inicia sesión y selecciona las siguientes opciones: Productos (menú superior) > Cambia tu nómina<sup>2</sup> a HSBC > Consultar solicitud. Luego, te solicitaremos un código de seguridad de **Acceso** que deberás generar con tu Token Móvil desde la app HSBC México<sup>1</sup> . Una vez que lo ingreses visualizarás el estatus de tu solicitud.

<sup>1</sup>Consulta términos, requisitos de contratación y comisiones de **Banca por Internet** y HSBC México en www.hsbc.com.mx/hsbcdigital

<sup>2</sup>Consulta la Guía de Portabilidad en **https://www.hsbc.com.mx/cambiateahsbc** 

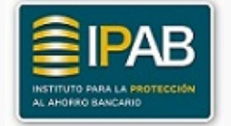

HSBC y su logotipo son marcas registradas.